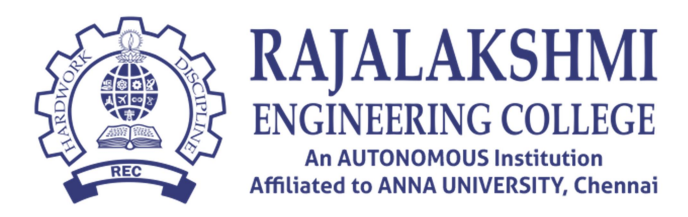

## 2020 Batch – First year Online Classroom Links

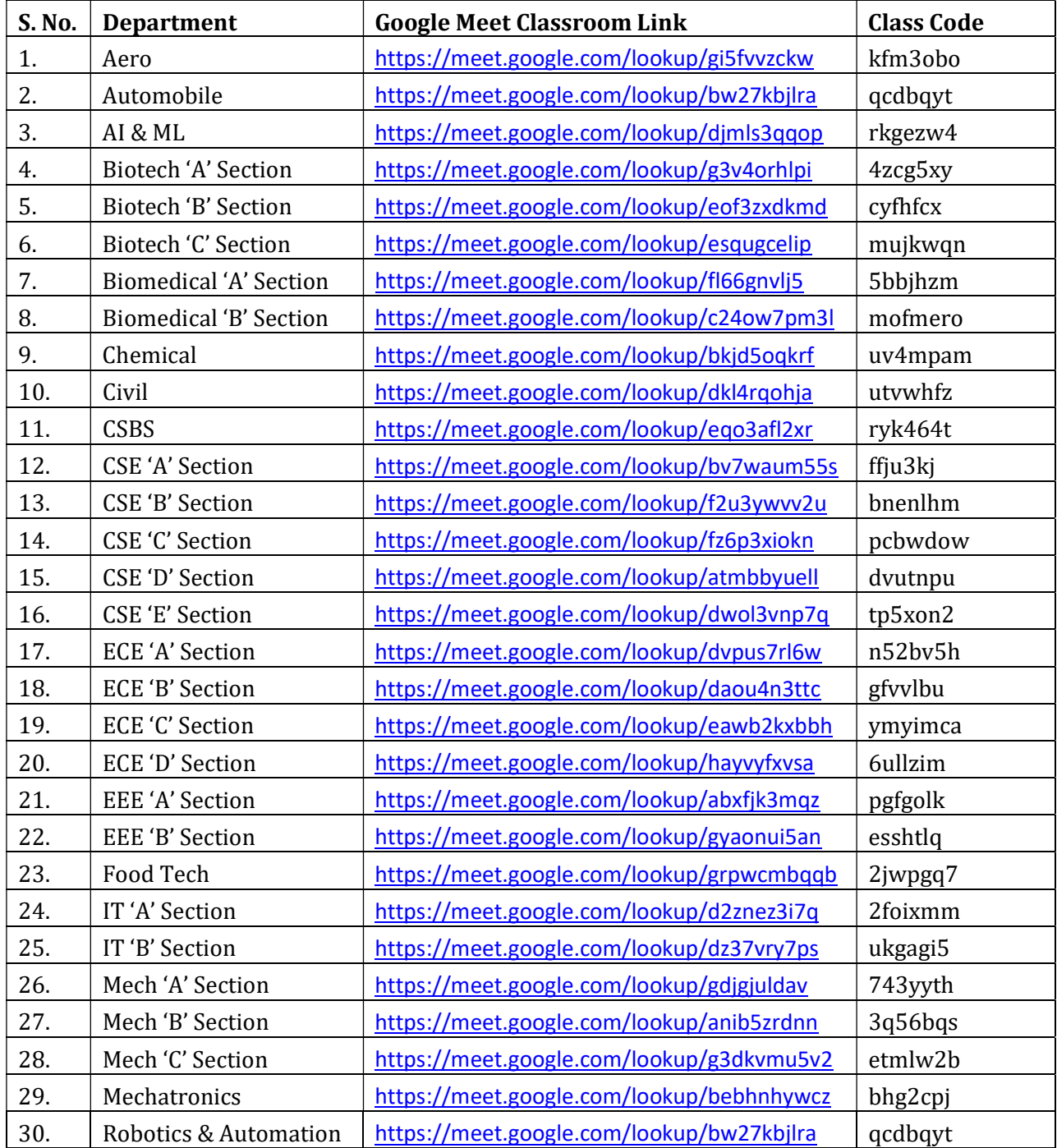

## **INSTRUCTIONS**

- Email id has been provided by the college to all the students. Login credentials (Email ID and Password) have been sent to the registered mobile no. of the student.
- Students have to login only with the mail id provided by the college (Eg. 200101001@rajalakshmi.edu.in). Students entering with personal mail id will not be able to enter the online class room.
- Roll no., Department and classroom details has been sent to the registered mobile no. of the student.
- Students who are attending online classes through mobile are requested to add the email id provided by the college and install Google Meet App. (Please refer the link https://support.google.com/mail/answer/6078445?co=GENIE.Platform%3DAndroid&hl= en for adding email in mobile). While attending classes through Google Meet App, students are instructed to select the college mail id instead of their personal mail id.
- Students are instructed to install Google Classroom App and Join Class with the Class Code. Class Code is available in the Time Table posted in the web link http://www.rajalakshmi.org/downloads/2020-FirstYear-TimeTable.pdf
- (Please refer the following link to join the class through Google Classroom https://support.google.com/edu/classroom/answer/6020297?co=GENIE.Platform%3DD esktop&hl=en)
- Students who are attending online classes through desktop/laptop are requested to visit www.gmail.com and login with the credentials provided by the college. (Eg. Email id: 20101001@rajalakshmi.edu.in, Password: XXX200012321)
- Please contact 044-67181077 / 044-67181111 / 044-67181133 if you have any issues in login or not able to join the class.
- If you are not able to contact over phone, Whatsapp your Name, Department to 8056763073 to receive your login credentials.